## <u>ss</u>

# Using SFS Analytics for Your Agency's Reporting and Data Needs

Court Newton, Rebecca Jones, and Joseph LeDuc

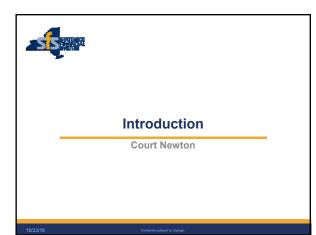

### **Objectives**

|| 3

10/23/19

- Introduce new users to the SFS Analytics tool.
- Provide initial training needed to get started.
- Demonstrate some advanced capabilities.
- Build awareness about what information is available, and when you should consider using SFS Analytics.

SIS

#### What is SFS Analytics?

• The data warehouse and business intelligence platform for agency financial data contained in SFS.

sis

. sis

- A powerful and flexible interactive reporting tool.
- An application built on Oracle's Business Intelligence (BI) and OBIEE platform.

#### **Key Concepts**

4

10/23/19

- SFS Analytics gives you the ability to:
  - Configure dashboards,
  - Narrow and focus results,
  - Configure result sets, andSave, share, and export custom reports.
- SFS Analytics is refreshed every night:
  - Load date and time is shown on main Analytics page.
  - · Reflects payments and allocations made through the prior day.
  - Data that is modified during the day will not be reflected until the next day.
- Unrestricted financial data from other business units is available to all users to monitor spending vs. appropriations.

10/23/19 5 Conten

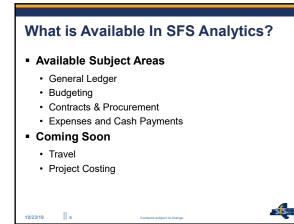

#### Why use SFS Analytics?

|| 7

10/23/19

- Monitor funds for low balances and balance transfers between funds.
- Submit quarterly expense reports for federal claim reimbursement.
- Produce monthly and yearly disbursement reports and project anticipated future spending based on historical values.
- Provide detailed reports to program units to determine chargebacks for divisions within your agency.
- Manage the cash ceiling of certain appropriations within a specific fund.

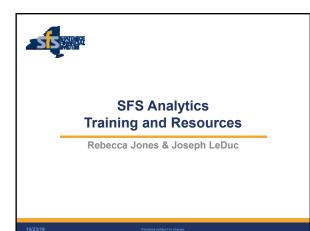

#### **Getting Started**

- Request access to role SFS ANALYTICS.
  - NYF\_AGY\_SFS\_ANALYTICS.
- Experiment with available reports.
  - Recommend starting with **DW620: Appropriation Overview.**This report provides a general view into your agency's appropriations.
- Check out available trainings, videos, and tips & tricks.
- Click the User Resources link on the SFS Analytics homepage.
- Questions? Feedback? Please share with the SFS Help Desk (<u>helpdesk@sfs.ny.gov</u>).

10/23/19 9

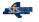

sis

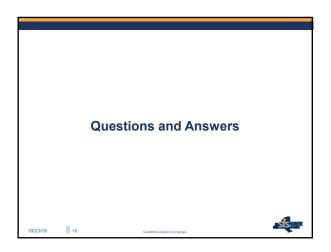